## **Tameside Libraries Guide to using Zoom**

Zoom is easy to use via your PC, laptop, tablet or smartphone with an email account and an internet connection. Follow these simple steps and you'll be able to join in with our new Virtual Groups and events.

- Book a place on the event. All our events are free but booking is required. Follow the instructions for booking the event you would like to attend, if you have any problems or questions please call 0161 342 2031.
- You will receive an email confirmation with a link to the event. Keep this safe so that you can join the meeting easily. We will usually send you a reminder nearer the time of the event.
- Please try to join 5 minutes before the start of the session, if you are new to Zoom it's a good idea to give it a try slightly earlier just in case you get stuck.

## **On a PC, Laptop or tablet via a web**

1. Click the link in the email to join the meeting it should look like the image below.

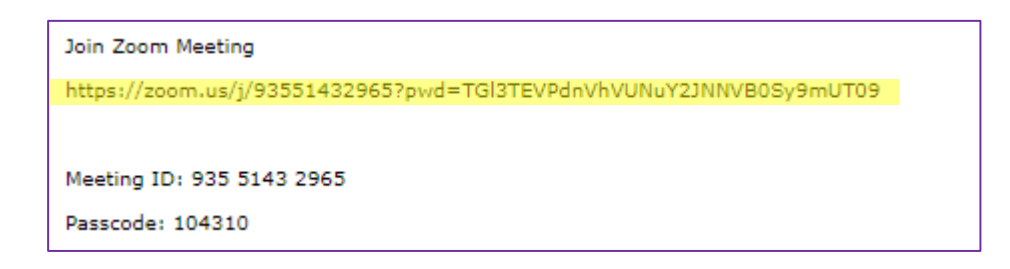

- 2. Zoom works better in some browsers than others; if there is a problem you may need to copy and paste it into another browser or update your browser software.
	- a. If there is still a problem, go to **zoom.us** and click **Join meeting** using the 9 digit meeting reference and passcode from your email.

## **On a Tablet or Smartphone**

- 1. Download the app
- 2. Go to your email and click the link to join the meeting which will open in the app
	- a. If there is still a problem, open the app and **Join meeting** using the 9 digit meeting reference and passcode from the email.
- 3. You can also use the link without the app via your device browser.

## **Entering the meeting**

- Make sure your Zoom display name is the same as when you signed up for the event. If it doesn't you will not be permitted into the event until you have changed it to match a name on the booking list.
- For some events you will be asked to verify you identity by turning your camera on. In the event of this please ensure you and anyone else who may appear on camera are appropriately dressed and your background doesn't contain anything that could cause offence.
- In the event that you need to speak via Zoom, ensure your background noise is kept to a minimum and your microphone is only on for the times you wish to speak.
- If you have a question please use the 'raise hand' feature or contact a Host/Co-Host via the chat function.